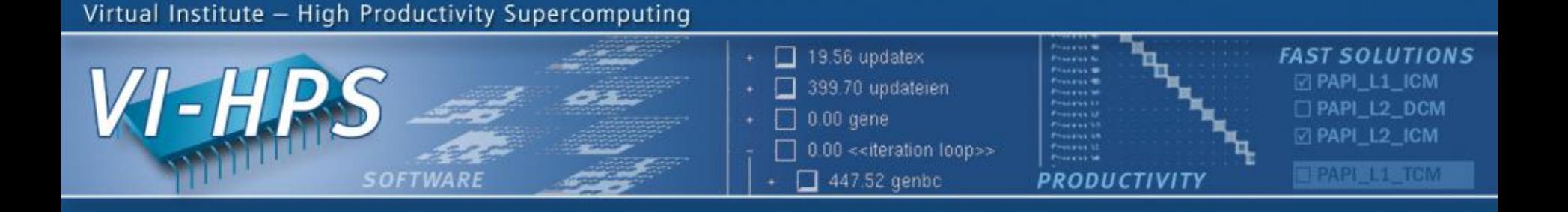

## **VAMPIRTRACE ABOUT MANUAL INSTRUMENTATION**

**DKRZ Tutorial 2012 in Hamburg June, 2012**

Ronny Tschüter Slides by: Andreas Knüpfer, Jens Doleschal, ZIH, Technische Universität Dresden

NESSEE UT

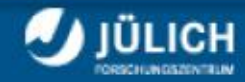

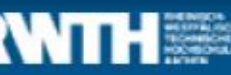

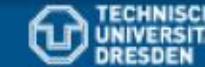

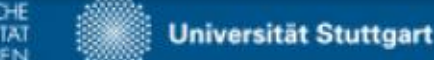

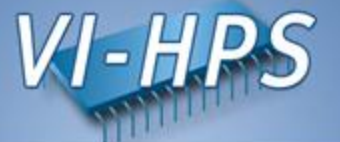

- Instrumentation: Process of modifying programs to detect and report events
- There are various ways of instrumentation:
	- Manually
		- Large effort, error prone
		- Difficult to manage
	- Automatically
		- Via source to source translation
		- Via compiler instrumentation
		- Program Database Toolkit (PDT)
		- OpenMP Pragma And Region Instrumenter (Opari)

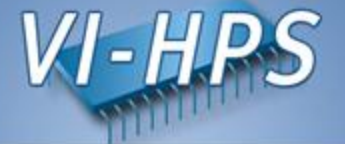

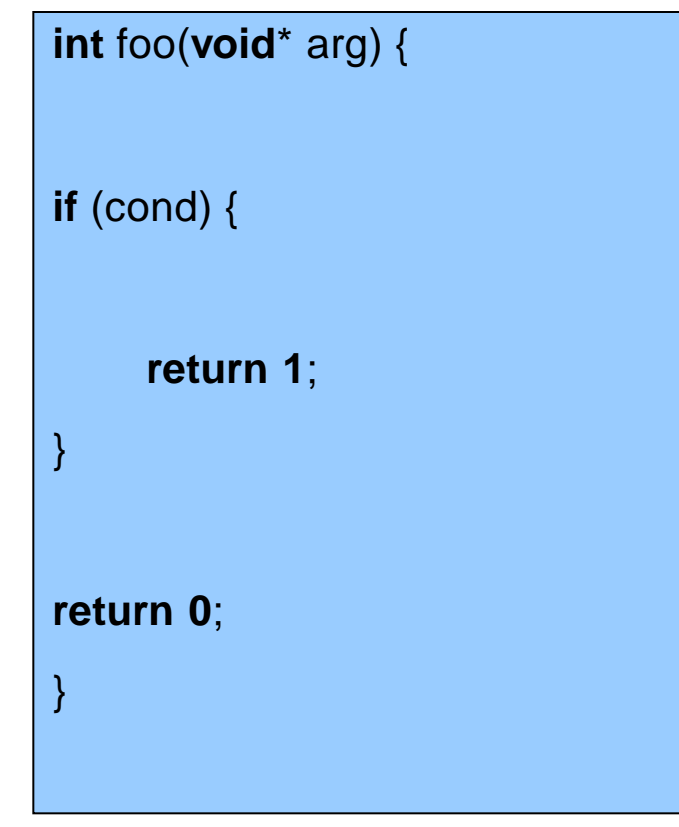

```
int foo(void* arg) { 
enter(7);
if (cond) {
     leave(7);
     return 1;
}
leave(7);
return 0;
}
```
## manually or automatically

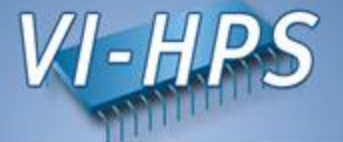

- Wrapper option  $-vt:inst$   $\langle$  insttype> specifies the instrumentation type to be used
	- compinst Fully-automatic instrumentation by the compiler
	- manual
		- Manual instrumentation by using VampirTrace's API (needs source-code modifications)
	- tauinst Fully-automatic instrumentation by the tau\_instrumentator
	- dyninst Binary-instrumentation with Dyninst

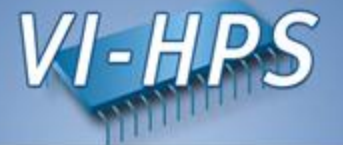

• The VT USER START, VT USER END calls can be used to instrument any user-defined sequence of statements

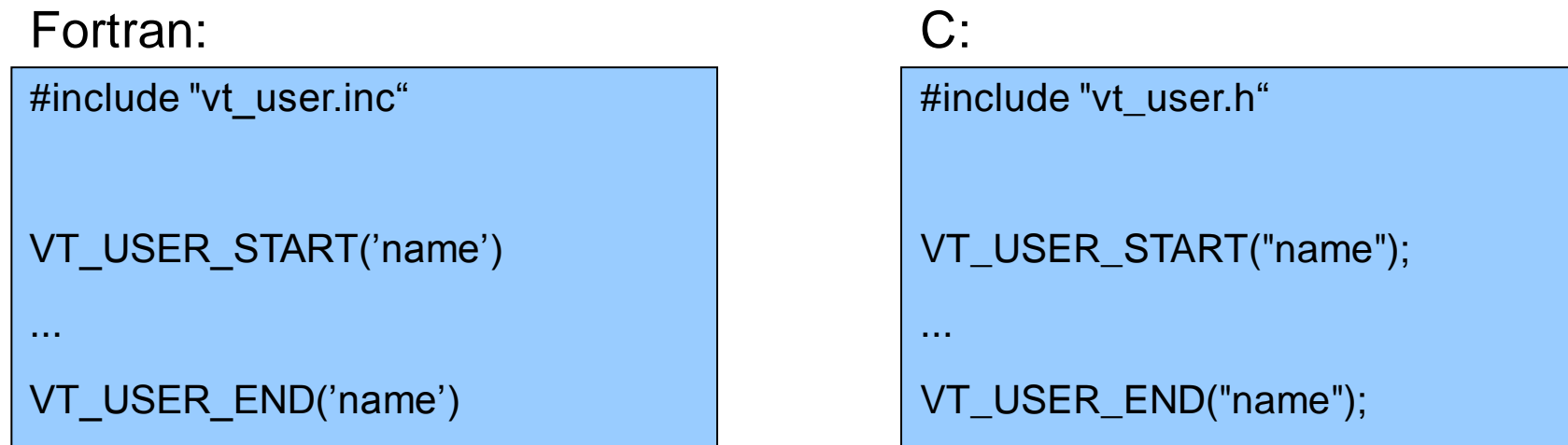

• If a block has several exit points, all exit points have to be instrumented with VT\_USER\_END

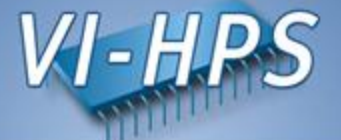

• For C++: only entry points into a scope need to be marked

C++:

#include "vt\_user.h" { VT\_TRACER("name"); ... }

## **Using the VampirTrace API**

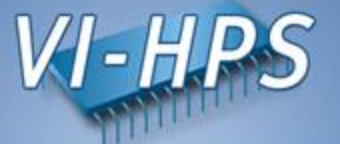

- Instrumented sources have to be compiled with -DVTRACE
	- combined with automatic compiler instrumentation:

% vtcc **-DVTRACE** hello.c -o hello

without compiler instrumentation:

% vtcc -vt:inst manual **-DVTRACE** hello.c -o hello

On Blizzard use following flags for Fortran:

-WF,-DVTRACE -I\$(VT\_INC)

• Note:

The option  $-vt:inst$  manual can be used with noninstrumented sources. Binaries created in this manner only contain MPI and OpenMP instrumentation, which might be desirable in some cases.

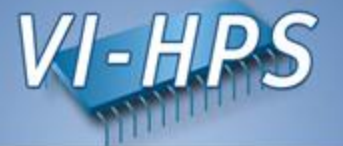

- Switching tracing on/off
	- $-$  Use the VT\_ON/ VT\_OFF instrumentation calls to start and stop the recording of events

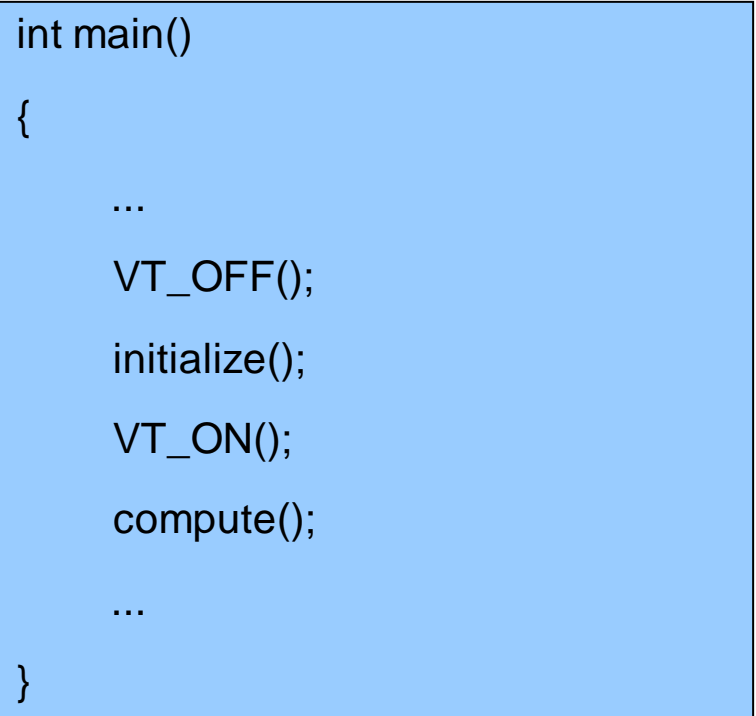

– To check whether if tracing is enabled or not use the call VT\_IS\_ON

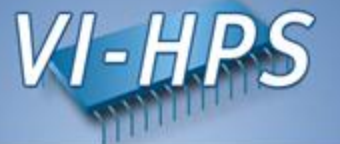

- Trace buffer rewind
	- Useful when the program should decide dynamically after a specific code section (i.e. a time step or iteration) if this section has been interesting (i.e. anomalous/slow behavior) and should be recorded to the trace file
	- $-$  Use the instrumentation call VT SET REWIND MARK at the beginning of a (possibly not interesting) code section
	- Later, you can decide to rewind the trace buffer to the mark with the call VT\_REWIND

```
do step=1,number_of_time_steps
```

```
VT_SET_REWIND_MARK()
```

```
call compute_time_step(step)
```

```
if(finished_as_expected) VT_REWIND()
```
end do

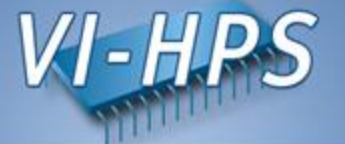

- Intermediate buffer flush
	- In addition to an automated buffer flush when the buffer is filled, it is possible to flush the buffer at any point of the application. This way you can guarantee that after a manual buffer flush there will be a sequence of the program with no automatic buffer flush interrupting. To flush the buffer you can use the call VT BUFFER FLUSH.

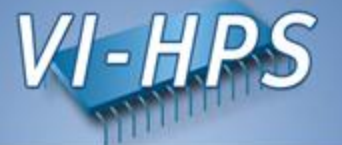

- **Note**:
	- Compile with –DVTRACE
	- If the sources contains further VampirTrace API calls and only the calls for measurement controls shall be disabled, then the sources have to be compiled with -DVTRACE\_NO\_CONTROL.